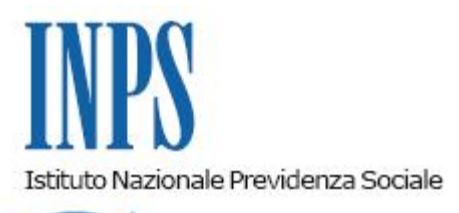

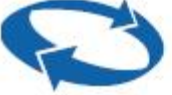

# *Direzione Centrale Previdenza Direzione Centrale Sistemi Informativi e Tecnologici*

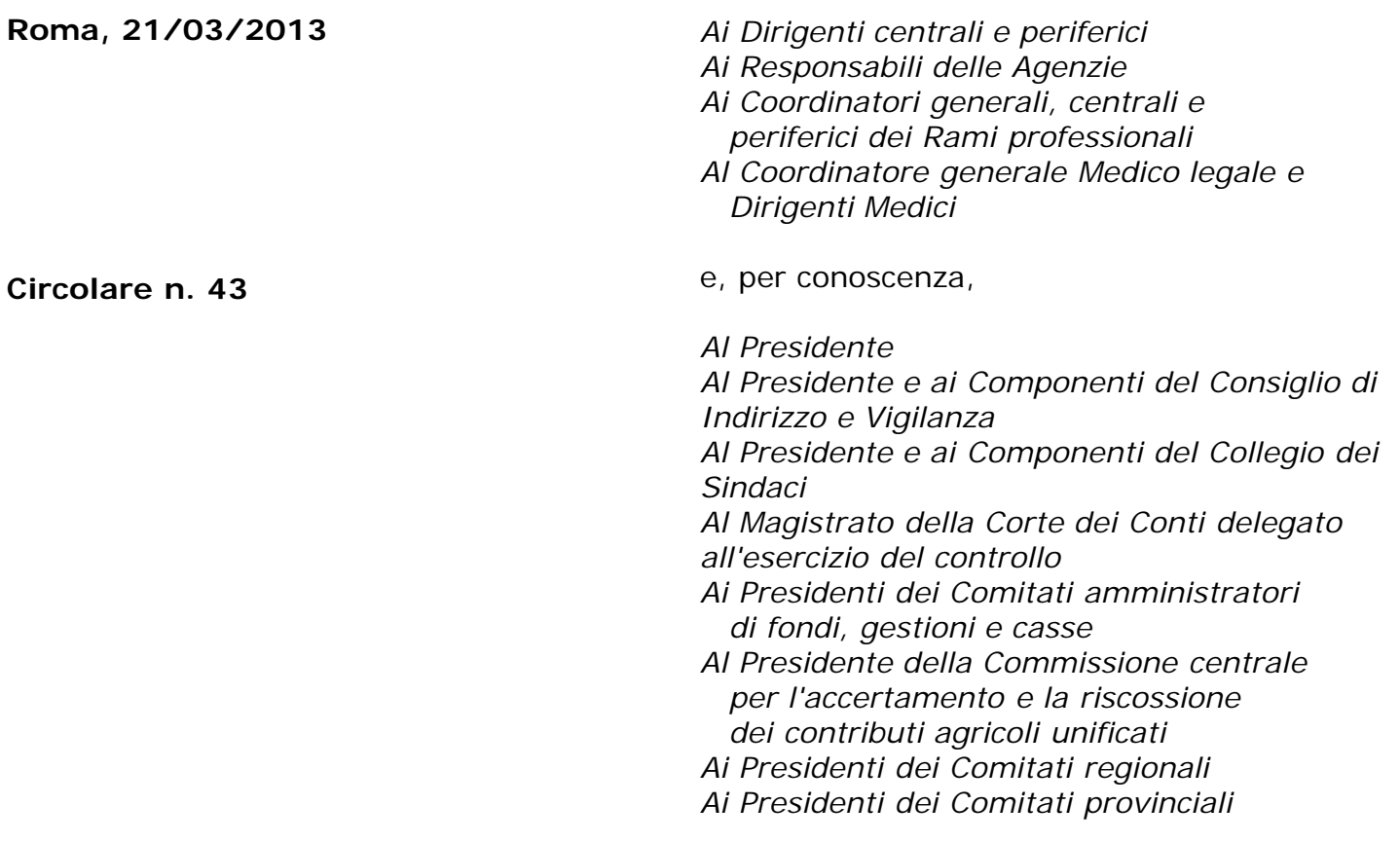

OGGETTO: **Gestione ex Inpdap. Determinazione Presidenziale del 30 maggio 2012 n. 95. "Presentazione e consultazione telematica in via esclusiva - Decorrenza". Nuove modalità di presentazione delle istanze per il riscatto di periodi o servizi ai fini dell'indennità di buonuscita e del TFR per il personale dipendente dalle amministrazioni statali.**

#### **SOMMARIO:** *Premessa. 1. Compilazione della domanda di riscatto per la valutazione ai fini dell'indennità di buonuscita o del TFR di periodi o servizi non coperti da contribuzione altrimenti non utili. 2. Presentazione delle domande tramite Web, da parte delle amministrazioni*

*– procedura di accreditamento.*

*3. Predisposizione dell'istanza e trasmissione da parte dell'amministrazione.*

*3.1. Descrizione di dettaglio del servizio*

*3.2 Supporto e help desk*

#### **Premessa**

Con Circolare n. 131 del 19 novembre 2012 sono state fornite le disposizioni attuative della determinazione del Presidente dell'Istituto n. 95 del 30 maggio 2012 che prevede l'utilizzo graduale del canale telematico per la presentazione delle principali domande di prestazioni/servizi.

In relazione a quanto sopra, è stata attivatala modalità di presentazione telematica delle istanze relative al personale dipendente delle amministrazioni statali per:

il riscatto ai fini dell'indennità di buonuscita e del TFR di periodi o servizi non coperti da contribuzione altrimenti non utili;

- il riconoscimento del servizio militare ai fini dell'indennità di buonuscita;

Ai sensi del D.M. 4.7.1966 e dell'art. 24 del D.P.R. 1032/73 le domande di riconoscimento e/o riscatto di periodi ai fini del Tfs e del Tfr sono presentate dai dipendenti dello Stato per il tramite dell'amministrazione di appartenenza che provvede ad istruirle anche mediante verifica e certificazione dei periodi oggetto di richiesta di valutazione.

Al fine di consentire alle amministrazioni di adeguarsi alle nuove modalità di compilazione e di invio delle domande, è previsto **un periodo transitorio**, **fino al 3 giugno 2013**, durante il quale le domande in esame possono essere presentate con le consuete modalità.

Le amministrazioni datrici di lavoro, a decorrere dal **4 giugno 2013,** dovranno trasmettere tali domande **esclusivamente in via telematica.**

A partire da tale data l'istanza presentata in forma diversa da quella telematica non sarà procedibile fino a quando l'amministrazione non abbia provveduto a trasmetterla in modalità telematica.

Le Sedi, se la mancata trasmissione telematica è determinata da eventi non imputabili all'Istituto, informeranno immediatamente e formalmente l'amministrazione circa l'improcedibilità della domanda fino alla trasmissione telematica della stessa.

Diversamente, qualora si accerti che la causa inibente dell'invio telematico sia addebitabile al sistema informativo dell'Inps, le Sedi provvederanno alla protocollazione in entrata, alla relativa acquisizione e alle successive fasi gestionali.

Si forniscono di seguito indicazioni inerenti alla modalità di trasmissione delle domande relative alle prestazioni prima richiamate.

#### **1. Compilazione della domanda di riscatto da parte dell'iscritto per la valutazione onerosa ai fini dell'indennità di buonuscita o del TFR di periodi o servizi non coperti da contribuzione altrimenti non utili**

L'iscritto presenta alla propria amministrazione di appartenenza la domanda di riscatto per la valutazione onerosa ai fini dell'indennità di buonuscita e, in casi limitati, ai fini Tfr di periodi o servizi non coperti da contribuzione e altrimenti non utili. A tale fine, l'iscritto può utilizzare l'apposito modello messo a disposizione dell'utenza nella sezione modulistica del sito internet "Modulistica – Richiesta prestazioni – Trattamenti di fine servizio e previdenza complementare" sia il modello che l'amministrazione può scaricare dall'apposita sezione dei "Servizi in linea – Amministrazioni ed Enti".

In tale domanda l'iscritto deve indicare :

- i propri dati anagrafici, e l' indirizzo, se diverso dalla residenza, dove desidera ricevere comunicazioni;
- la propria sede di servizio e la qualifica;
- l'elenco dei periodi che intende chiedere a riscatto.

La domanda presentata alla amministrazione deve essere protocollata da quest'ultima ed inoltrata all'Istituto.

#### **2. Presentazione delle domande tramite Web, da parte dell'amministrazione** – **Procedura di accreditamento**

Per accedere alla compilazione della domanda via web le Amministrazioni di appartenenza degli iscritti devono preventivamente accreditarsi compilando l'apposito modello, scaricabile dal sito internet [www.inpdap.gov.it,](http://www.inpdap.gov.it/) sezione Servizi in linea - Amministrazioni ed Enti -Domanda Riscatto ai fini TFS/TFR Stato.

Tale modello dovrà poi essere inviato tramite Posta Elettronica Certificata (oppure via fax nei casi in cui non sia possibile utilizzare la PEC) alla Sede Provinciale/Territoriale INPS Gestione ex Inpdap di competenza, e dovrà contenere, oltre ai dati identificativi dell'Ente, anche le generalità, l'indirizzo di posta elettronica e il codice fiscale dell'utente.

Tra le informazioni indispensabili per la generazione delle utenze è compreso l'indirizzo di posta elettronica dell'operatore, che deve essere univocamente definito (non sono ammessi operatori diversi la cui utenza è associata allo stesso indirizzo e-mail).

Il sistema fornirà automaticamente all'indirizzo di posta elettronica indicato, una password che andrà modificata dall'utente alla prima connessione con il sistema.

L'accesso al sistema avviene attraverso le modalità standard previste dall'Istituto atte a garantire l'identificazione ed il controllo degli enti nel rispetto dei livelli richiesti di riservatezza e sicurezza.

Tali standard richiedono l'identificazione attraverso credenziali di accesso assegnate al singolo operatore e costituite dal suo codice fiscale (che deve essere presente nella banca dati anagrafica ex Inpdap e, pertanto, opportunamente certificato) e da una password.

In tal modo è garantita l'identificazione certa dell'utente che opera con il sistema e dell'Ente per cui l'operatore agisce.

Le Sedi Provinciali/Territoriali INPS Gestione ex Inpdap di competenza, acquisita la richiesta, provvederanno a:

1. verificare e conservare agli atti la documentazione pervenuta, necessaria per la creazione della nuova utenza;

2. compilare l'apposito modello scaricabile dalla sezione Modulistica del sito intranet e inoltrarlo in forma elettronica alla casella di posta elettronica Gestione Utenze e Procedure.

## **3. Predisposizione dell'istanza e trasmissione da parte dell'amministrazione**

Dopo aver effettuato la procedura di accreditamento, l'operatore dell'ente avrà accesso al servizio "[Domanda Riscatto ai fini TFS/TFR S](https://collaudo.inpdap.gov.it/DomWebRisTFRTFSWeb)tato" presente nell'elenco dei servizi in linea per le amministrazioni nel sito istituzionale, sezione "Amministrazione e Enti".

Selezionando il link "Accesso area riservata" il sistema richiede utenza, password e ente di appartenenza per accedere alle funzionalità del servizio per l'inoltro telematico delle istanze. Per l'inserimento del modulo di riscatto l'amministrazione deve compilare una serie di pannelli nei quali vanno riportate le informazioni necessarie alla presentazione della domanda.

Il servizio prevede il prelievo automatico di alcune delle informazioni necessarie alla compilazione del modulo, utilizzando i dati già in possesso dell'Istituto quali, ad esempio, i dati anagrafici dell'amministrazione e del richiedente.

Altri dati devono essere, invece, inseriti dall'amministrazione e confermati al termine dell'inserimento, al fine di fornire all'Istituto tutti gli elementi necessari per poter definire il provvedimento.

Si precisa che nel corso della compilazione del modulo, la procedura permette di salvare i dati acquisiti, in modo da consentire all'utente di intervenire sulla domanda in momenti successivi ed inviarla all'Istituto solo al momento della conferma finale. Senza la conferma finale la domanda verrà considerata '*in bozza' per un periodo di 30 giorni* terminato il quale il sistema la eliminerà automaticamente.

E' prevista, inoltre, la possibilità per l'operatore dell'amministrazione di consultare sia le domande di riscatto compilate in versione "bozza" sia quelle inviate e protocollate dall'Istituto.

## **3.1. Descrizione di dettaglio del servizio**

## *Sezione Iniziale*

L'operatore dell'amministrazione per accedere al modello telematico deve cliccare sul link dell'applicazione ["Compilazione nuova domanda](https://collaudo.inpdap.gov.it/DomWebRicOneWeb/menu.do?evento=menu&selezione=nuovaDomanda)".

Il sistema visualizza una pagina in cui l'operatore dell'amministrazione deve inserire il codice fiscale del dipendente relativo alla domanda.

Si riportano di seguito i principali contenuti delle diverse sezioni informative previste nella procedura di compilazione delle richieste in esame.

#### *Sezione Amministrazione richiedente*

In questa sezione vengono visualizzati i dati dell'amministrazione che sta inviando la comunicazione già presenti nel sistema di anagrafe dell'Istituto. Sono visualizzati:

- la descrizione dell'amministrazione
- il codice fiscale dell' amministrazione
- il codice INPDAP dell'amministrazione
- l'indirizzo dell'amministrazione

In questa sezione deve essere inserita la data di assunzione a protocollo dell'istanza presentata dall'iscritto all'amministrazione.

#### *Sezione Dati anagrafici titolare*

I dati anagrafici del titolare e l'indirizzo di residenza sono popolati automaticamente in base

alle informazioni presenti sul sistema di anagrafe dell'Istituto relativamente al codice fiscale per cui l'amministrazione sta inviando la domanda; l'amministrazione non può variare i dati visualizzati.

Nella sezione è possibile inserire un indirizzo di recapito, valido per la sola domanda in corso.

#### *Sede/luogo di lavoro*

Il campo è precompilato ma può essere variato nel caso fossero necessari aggiornamenti. In ogni caso è obbligatorio inserire o confermare il CAP oppure lo stato Estero relativo alla sede di lavoro del titolare della domanda.

#### *Dati della Domanda dell'Iscritto*

Nella presente sezione devono essere inseriti i riferimenti alla domanda (numero di protocollo) presentata all'amministrazione dal titolare per la richiesta di riscatto; è obbligatorio allegare la domanda presentata dal titolare previa scansione del modulo cartaceo sottoscritto dall'interessato.

#### *Dati della Determinazione in caso di rettifica*

Nella presente sezione devono essere inseriti i riferimenti alla determinazione emessa dall'Istituto nel caso l'operatore stia inviando una richiesta di rettifica della determinazione stessa.

#### *Sezione Regime fine servizio*

In questa sezione l'operatore deve indicare il regime fine servizio del titolare e, in caso di contratto a tempo indeterminato, valorizzare la data di decorrenza economica. In caso di contratto a tempo determinato deve essere invece valorizzata la data inizio del contratto di lavoro.

#### *Sezione Periodi da riscattare*

In questa sezione devono essere riportati tutti i periodi oggetto della domanda di riscatto, inserendo la categoria, la tipologia , la data inizio e la data fine periodo ed una nota di supporto.

E' possibile selezionare "Allego documentazione" se si intende allegare documentazione in formato elettronico relativa al periodo.

#### *Dati Retributivi*

Nella sezione dei dati retributivi devono essere indicati la qualifica, l'età di collocamento a riposo e le voci retributive del titolare la momento della domanda.

#### *Sezione INFORMATIVA*

L'amministrazione deve dichiarare su specifici campi (check-box) a compilazione obbligatoria:

- che l'iscritto ha fornito il consenso al trattamento ai suoi dati personali e che l'amministrazione ha acquisito agli atti tali dichiarazioni;
- che l'iscritto ha preso visione delle conseguenze di legge in caso di dichiarazioni mendaci.

#### *Caricamento di allegati*

Nel modulo interattivo è possibile caricare allegati.

Gli allegati possono essere trasmessi anche in relazione ai periodi certificabili direttamente dall'amministrazione di appartenenza.

Viene richiesto di allegare un documento per tutti i periodi in cui è stato esplicitamente indicato che si intende allegare un file.

È obbligatorio allegare la domanda di riscatto presentata dal titolare all'amministrazione.

Poiché per limitazioni tecniche il peso degli allegati non può superare il limite di 1.6 Mb, eventuali allegati eccedenti tali dimensioni potranno essere inviati via PEC alla Sede Provinciale/Territoriale INPS Gestione ex Inpdap di competenza, specificando nell'oggetto il protocollo INPS di ricezione della domanda di riscatto telematica stessa.

## **3.2 Supporto e help desk**

Gli Enti potranno indirizzare eventuali quesiti riguardanti il nuovo servizio on-line alla seguente casella di posta elettronica: hdserviziapplicativi@inpdap.gov.it.

Per eventuali necessità il manuale utente è scaricabile nella sezione "Servizi in linea – Amministrazioni ed Enti – Domanda Riscatto TFS/TFR Stato".

> Il Direttore Generale Nori